# **SISTEM PEMANTAUAN RUANGAN LABORATORIUM DENGAN** *RASPBERRY PI CAMERA*

# **Donalson Libertin**

*Teknik Elektro,Program StudiTeknik Otomasi Listrik Industri, Politeknik Negeri Jakarta, Jl. Prof.Dr.G.A.Siwabessy, Kampus UI, Depok,16425*

*Email: donalsonlibertin@gmail.com*

### *ABSTRACT*

*In the Electrical Engineering Laboratory 2nd Floor room, there is a variety of equipment, but the equipment is often lost. So the room needed a monitoring system to see the activity in the room to minimize theft. The purpose of this study is to design a monitoring system using Raspberry Pi Zero W as a link between the Raspberry Pi Camera and the admin. Room conditions can be monitored online and in realtime on the Web. Based on the results of testing video streaming displayed on the Web, there is a delay of 3-4 seconds so that the image moves slower than the actual situation. This device can send a notification of the condition of the room and pictures at 12: 00-13: 00 when there is movement or someone doing activities in the room. Data is sent via email and google drive @sctolipnj.*

*Keywords: Raspberry Pi Zero W, Raspberry Pi Camera, Video Streaming, Web, Email, Google Drive.*

### *ABSTRAK*

*Dalam ruangan Laboratorium Lantai 2 Teknik Listrik terdapat berbagai peralatan praktek namun peralatan tersebut sering hilang. Sehingga pada ruangan tersebut diperlukan sistem pemantauan untuk melihat aktivitas dalam ruangan untuk meminimalisir pencurian. Tujuan penelitian ini adalah merancang sistem pemantauan dengan memanfaatkan Raspberry Pi Zero W sebagai penghubung antara Raspberry Pi Camera dengan admin. Kondisi ruangan dapat dipantau secara online dan realtime berbasis Web. Berdasarkan hasil pengujian Video streaming yang ditampilkan pada web, terdapat delay 3-4 detik yang menjadikan video streaming terlambat bergerak dari keadaan sebenarnya, Perangkat ini dapat mengirim pemberitahuan kondisi ruangan dan gambar pada saat jam 12:00-13:00 apabila ada pergerakan atau ada orang yang sedang melakukan aktivitas di ruangan tersebut. Data dikirim melalui email dan google drive @sctolipnj.*

*Kata Kunci: Raspberry Pi Zero W, Raspberry Pi Camera, Video Streaming, Web, Email, Google Drive.*

### **1. PENDAHULUAN**

Sistem pemantauan ruangan akan diterapkan pada ruangan Laboratorium Lantai 2 Teknik Listrik Politeknik Negeri Jakarta agar ruangan tersebut terpantau penggunaan ruangnya. Manfaat lain adalah dengan adanya sistem ini maka juga bisa ruangan dapat terpantau untuk menghindari kejahatan seperti pencurian barang oleh orang yang tidak dikenal.

ELECTRICES VOL 2 NO 1 APRIL 2020 11

Sistem pemantauan ruangan atau rumah telah banyak dilakukan oleh peneliti, diantaranya adalah pemantauan *smart home* [1], [2], [3], [6] berbasis raspberi pi. Namun sistem pemantauan pada penilitian tersebut belum ada yang terkoneksi dengan email untuk memberikan notifikasi kepada *owner*. Notifikasi membantu owner untuk mengetahui kondisi di lapangan.

Sehingga pada penelitian ini, Sistem pemantauan ruangan pada ruangan Laboratorium

Lantai 2 Teknik Listrik Politeknik Negeri Jakarta menggunakan email untuk notifikasi. Hardware yang digunakan adalah *Raspberry Pi Camera* dan*. Raspberry Pi Zero W* [4,5]. *Raspberry Pi Zero W* digunakan sebagai pusat pengendali untuk mengirim notifikasi ke *Gmail*, serta mengirim gambar dan *log data* berbentuk excel ke *Google Drive* ketika *Raspberry Pi Camera* mendeteksi ada gerakan diruangan tersebut. Untuk melihat atau memonitor keadaan kelas dapat melalui *web* dengan *command [http://192.168.43.36/.](http://192.168.43.36/)*

# **2. METODE PENELITIAN**

#### *2.1 Flow Chart*

*Flowchart* berfungsi menjelaskan suatu aliran kerja pada sistem kontrol. Adapun *flowchart* dari sistem pemantauan ruangan *smart class* dengan *raspberry pi camera* ditunjukkan pada Gambar 1.

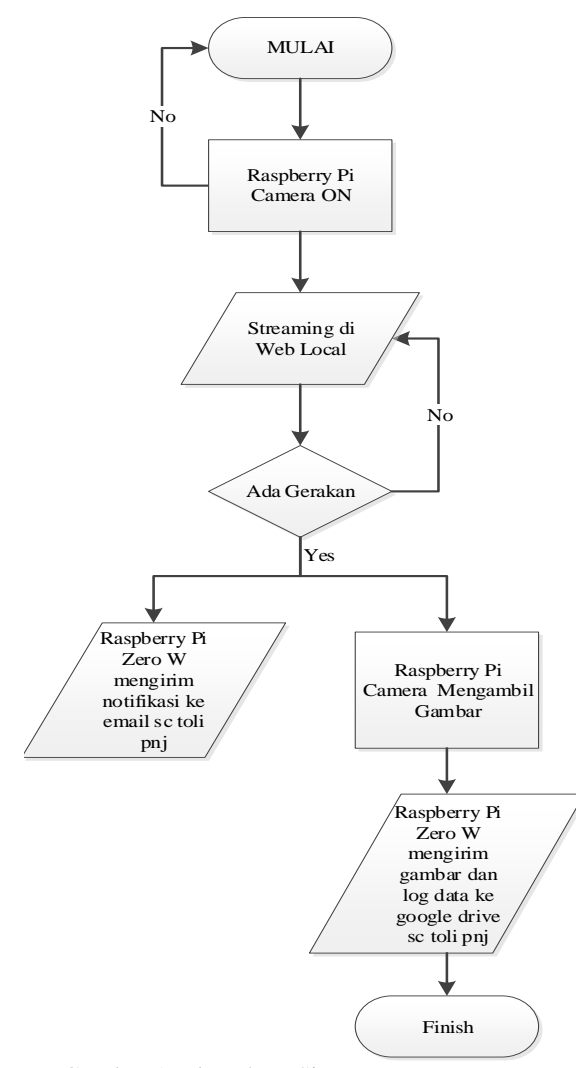

Gambar 1. Flowchart Sistem Pemantauan

ELECTRICES VOL 2 NO 1 APRIL 2020 12

#### *2.2* **Perancangan Sistem**

Sistem keamanan ini difungsikan secara otomatis pada jam 12.00 – 13.00 WIB. Waktu ini dipilih karena pada waktu tersebut semua mahasiswa dan storemen sedang beristirahat sehingga ruang laboratarium kosong. Sistem ini dimaksudkan untuk merekam gambar atau pergerakan orang yang berada didalam ruangan pada waktu tersebut. Hal ini dilakukan karena banyak kejadian kehilangan peralatan pada waktu tersebut.

Peralatan utama pada sistem pemantauan ini menggunakan *Raspberry Pi Zero W* sebagai *Server* utama. *Raspberry Pi Camera* digunakan untuk merekam semua kejadian yang ada di ruangan. *Raspberry Pi Zero W* dilengkapi dengan *Raspberry Pi Camera* yang akan merekam keadaan ruangan apabila terdeteksi gerakan maka *Raspberry Pi Zero W* akan mengirim sebuah peringatan kepada petugas berupa pesan melalui *Email* sctolipnj. Kemudian secara bersamaan *Raspberry Pi Camera* akan merekam video kemudian menyimpannya di memori. Petugas *admin* dapat melihat secara langsung keadaan ruangan lewat *smartphone* dan PC yang terkoneksi dengan *wifi* yang sama melalui *web browser*. Gambaran umum sistem terlihat pada Gambar 2.

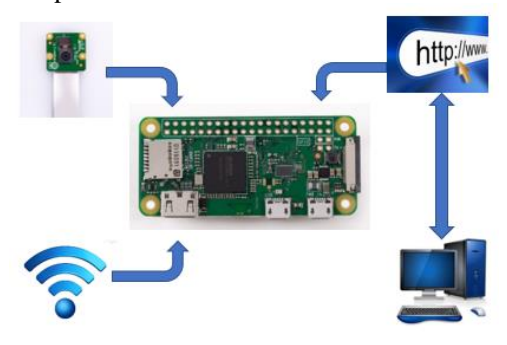

Gambar 2 Gambaran umum Sistem

Berdasarkan peran/fungsi perangkat keras, siste pada Gambar 3, dibagi menjadi 3 bagian yaitu:

a) Sistem Input

*Raspberry Pi Camera* bertugas memberikan masukan berupa video yang akan disimpan di dalam *motioneye* dan foto yang akan dikirim ke klien melalui *Google Drive* [sctolipnj](mailto:sctolipnj@gmail.com) atau bisa langsung dikirimkan ke klien secara *live streaming.*

#### b) Sistem Pemroses

*Raspberry Pi* sebagai bagian pemrosesan yang utama. *Raspberry Pi* yang digunakan adalah *Raspberry Pi Zero W*. *Raspberry Pi Zero W* bekerja pada tegangan 5V dan arus maksimal 3A. *Raspberry Pi Zero W* memerintahkan untuk mengirim notif pesan ke *Email* dan akan

mengirim gambar dan *data log* ke *Google Drive* apabila ada gerakan di ruangan tersebut.

c) Sistem Output

Modem berfungsi untuk menghubungkan *Raspberry Pi Zero W* ke jaringan internet yang digunakan untuk melihat keadaan ruangan secara *live streaming* dan mengirimkan pesan pemberitahuan melalui Email [sctolipnj.](mailto:sctolipnj@gmail.com)

# **3 HASIL dan PEMBAHASAN**

### *3.1 Raspberry Pi Zero W*

Input dari *Raspberry Pi Camera* akan diproses oleh sebuah mini computer yaitu *Raspberry Pi Zero W* yang memiliki fitur lengkap seperti *port micro* USB, 40 pin GPIO, dan *port micro* HDMI seperti terlihat pada Gambar 3. *Raspberry Pi Zero W* diaktifkan dengan tegangan listrik 5VDC dan arus 2,5 ampere dengan *port micro USB* yang diperoleh dari Adaptor 5VDC, 2,5A.

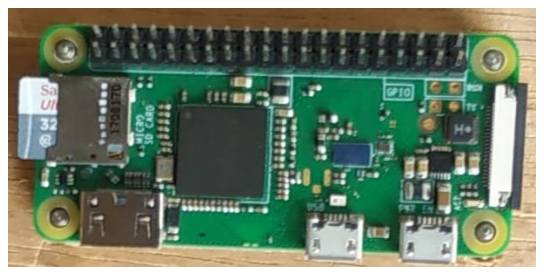

Gambar 3 *Raspberry Pi Zero W*

#### *3.2 Web Interface (motioneye)*

Pada penelitian ini, perangkat *Raspberry Pi Camera* berfungsi sebagai kamera pemantau dan perekam menggunakan *motion*eye, sementara *Raspberry Pi Zero W* berfungsi sebagai server serta kontroler. Secara *default Raspberry Pi Camera* tidak mampu memberikan informasi apapun terhadap *Raspberry Pi Zero W*, oleh karena itu harus dilakukan *konfigurasi* terlebih dahulu. Langkah pertama yaitu menginstal *library motioneye*, hal ini memungkinkan *motioneye* dapat berfungsi untuk melakukan pengolahan data gambar maupun video dengan *command*:

apt-get install python-pip pythondev libssl-dev libcurl4-openssl-dev libjpeg-dev libz-dev

Setelah instalasi *library* nya selanjutnya unduh paket *motioneye* dengan *command:*

### pip install motioneye

Di dalam paket *motioneye* sudah termasuk *server* tornado, jinja2, pillow, dan pycurl. Langkah selanjutnya yaitu membuat direktori

ELECTRICES VOL 2 NO 1 APRIL 2020 13

*konfigurasi* dari *motioneye* tersebut dengan terlebih dahulu membuat direktori baru dengan *command:*

mkdir -p /etc/motioneye cp/usr/local/share/motioneye/extra/ motioneye.conf.sample /etc/motioneye/motioneye.conf

*Motioneye* yang semula berada di direktori */usr/local/share* di *copy* ke direktori */etc/motioneye.* Setelah membuat direktori *konfigurasi* selanjutnya membuat direktori baru untuk penyimpanan gambar maupun video dari *motion* tersebut dengan *command:*

### mkdir -p /var/lib/motioneye

Semua *output* gambar maupun video hasil rekaman *motioneye* berada di direktori */var/lib/motion*. Supaya *motioneye* otomatis berjalan ketika *booting* maka perlu ditambahkan *command* sebagai berikut:

cp /usr/local/share/motioneye/extra/mo tioneye.systemd-unit-local /etc/systemd/system/motioneye.servi ce systemctl daemon-reload systemctl enable motioneye systemctl start motioneye

Setelah membuat direktori baru untuk *motioneye service,* selanjutnya *daemon* dijalankan ulang. *Daemon* memungkinkan supaya *motioneye* dapat berjalan saat *boot*. Selanjutnya untuk menjalankan *motioneye* dengan *command servicemotioneyestart.*

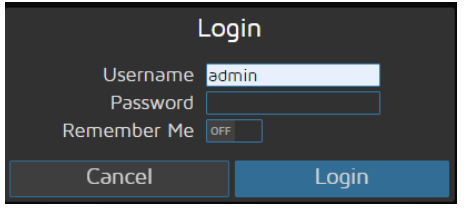

Gambar 4 *Web Interface Motioneye*

Pada Gambar 4, halaman awal memiliki akses *autentifikasi* untuk *admin* maupun klien dalam satu *form*. Perbedaannya yaitu admin memiliki akses untuk merubah pengaturan seperti resolusi maupun *frame rate*. Hasil perekaman maupun pemantauan dari *raspberri pi camera* semua ditampilkan di *web* dan dapat diakses secara *live streaming* serta dapat di *download.* Untuk mendapatkan akses ke *web* maka harus memasukkan alamat IP *Raspberry Pi* 

*Zero W* ditambah dengan *port* 80 [\(192.168.43.36](http://192.168.43.36:8765/)) melalui *browser* yang terdapat di *device.*

#### *3.3* **Konfigurasi**

Pada sistem pemantauan ruangan ini yang berhak melakukan konfigurasi pada halaman *web* hanya *admin*. Konfigurasi harus dilakukan pada Google drive dan Gmail. Google drive digunakan untuk menyimpan data video sedangkan email Gmail berfungi untuk memberikan notifikasi kepada admin jika ada orang yang masuk ke dalam ruang lab pada jam 12.00-13.00 WIB tanpa izin admin atau storeman. Konfigurasi gambar ke Google drive dapat dilihat pada Gambar 5.<br>  $\leftarrow$   $\rightarrow$  C **A** Not secure | 192.168.43.37

| æ<br>Apps <b>D</b> YouTube <b>R</b> Maps <b>B</b> News                                                                                                    | M Gmail                                                                                    |
|----------------------------------------------------------------------------------------------------|--------------------------------------------------------------------------------------------|
| <b>TOLI Class</b>                                                                                                    | Apply                                                                                      |
| <b>Extra Motion Options</b>                                                                                                    |                                                                                            |
|                                                                                                    | File Storage $\blacktriangledown$                                                          |
| <b>Storage Device</b><br><b>Root Directory</b>                                                                                                    | <b>Custom Path</b><br>/data/output/Camera1                                                 |
| Disk Usage                                                                                                    | $0.1/28.1$ GB (0%)                                                                         |
| <b>Upload Media Files</b><br><b>Upload Pictures</b><br><b>Upload Movies</b><br><b>Upload Service</b><br>Location<br><b>Include Subfolders</b><br>Clean Cloud<br>Authorization Key | ON<br>ON<br>OFF<br>Google Drive<br>Donal<br>ON<br>OFF<br>Obtain Key<br><b>Test Service</b> |

Gambar 5 Konfigurasi *Upload* Gambar ke *Google Drive*

Untuk melakukan konfigurasi notifikasi ke *Gmail* pada sistem pemantauan ini pilih menu *Motion Notifikasions*, aktifkan menu *Send An Email* selanjutnya isi kolom yang ada di menu *Send An Email* seperti dibawah ini:

- a) *Email Addresses*: [sctolipnj@gmail.com](mailto:sctolipnj@gmail.com)
- b) *SMTP Server*: smtp.gmail.com
- c) *SMTP Port*
- d) *SMTP Account*: [sctolipnj@gmail.com](mailto:sctolipnj@gmail.com)
- e) *SMTP Password*: "*password*"
- f) *From Address*[: sctolipnj@gmail.com](mailto:sctolipnj@gmail.com)

Setelah mengisi kolom menu *Send An Email,*  aktifkan menu *Use TLS>Test Email.* Selanjutnya memilih menu *Apply* di atas bagian tengah sistem pemantauan. Dapat dilihat pada Gambar 6.

| A Not secure   192.168.43.37<br>C                                                                                                    |                                                                                                    |  |  |  |  |
|----------------------------------------------------------------------------------------------------|----------------------------------------------------------------------------------------------------|--|--|--|--|
| VouTube Maps of News M Gmail<br>Apps                                                                                                    |                                                                                                    |  |  |  |  |
| <b>TOLI Class</b>                                                                                                    | <b>Apply</b>                                                                                                    |  |  |  |  |
|                                                                                                    | Motion Notifications ▼                                                                                                    |  |  |  |  |
| Send An Email<br><b>Email Addresses</b><br><b>SMTP Server</b><br><b>SMTP Port</b><br><b>SMTP Account</b><br><b>SMTP Password</b><br>From Address<br>Use TLS<br>Attached Pictures Time Span | ON<br>sctolipnj@qmail.com<br>smtp.gmail.com<br>587<br>sctolipnj@qmail.com<br><br>sctolipnj@gmail.com<br>ON<br>5<br>seconds<br><b>Test Email</b> |  |  |  |  |

Gambar 6 Konfigurasi Notifikasi ke *Gmail*

Sistem pemantauan ruangan lab dilakukan berdasarkan dua kondisi, yaitu sesuai jadwal yang telah ditentukan dan di luar jadwal yang telah ditentukan. Kondisi sesuai jadwal yang telah ditentukan yaitu pada hari senin sampai jumat jam 12:00-13:00 sistem pemantauan ini akan bekerja dengan merekam keadaan ruangan tersebut. Apabila *raspberry pi camera* mendetaksi ada gerakan di ruangan *smart class* ini, *raspberry pi zero w* akan mengirim notifikasi ke *Email* sctolipnj, mengirim gambar dan *data log* ke *Google Drive* sctolipnj.

Untuk melakukan konfigurasi jadwal kerja pada sistem pemantauan ini pilih menu *Working Schedule*, aktifkan *Working Schedule* selanjutnya isi kolom yang ada di menu *Working Schedule* seperti dibawah ini:

- a) *Monday* : *From* 12:00 *to* 13:00
- b) *Tuesday* : *From* 12:00 *to* 13:00
- c) *Wednesday* : *From* 12:00 *to* 13:00
- d) *Thursday* : *From* 12:00 *to* 13:00
- e) *Friday* : *From* 12:00 *to* 13:00
- f) *Detect Motion*: *During Working Schedule*

Selanjutnya pilih menu *Apply* di atas bagian tengah sistem pemantauan. Dapat dilihat pada Gambar 7.

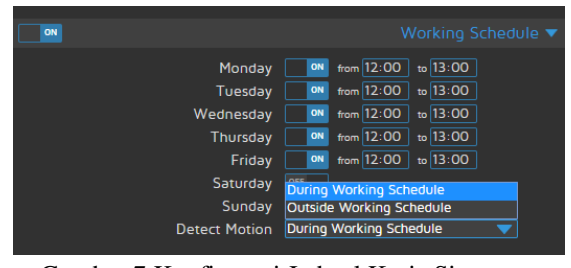

Gambar 7 Konfigurasi Jadwal Kerja Sistem Pemantauan

### **3.4 Pengujian Pengiriman Notifikasi ke**  *Gmail*

Pengujian pengiriman notifikasi *Gmail* ini bertujuan untuk mengetahui waktu pengiriman

# ELECTRICES VOL 2 NO 1 APRIL 2020 14

pemberitahuan melalui *Gmail* sctolipnj ketika *raspberry pi camera* mendetaksi ada gerakan diruangan tersebut.

Metode pengukuran pengiriman pada pengujian ini menggunakan *stopwatch* pengukuran. Hasilnya terdapat delay pengiriman notifikasi ke *Gmail* seperti pada Tabel 1.

Tabel 1 Hasil Pengujian Pengiriman Notifikasi *Gmail*

| N <sub>0</sub> | Objek   | <b>Objek</b><br><b>Terdeteksi</b> | <b>Delay</b><br><b>Notifikasi</b><br>Gmail<br>(detik) | Keterangan |
|----------------|---------|-----------------------------------|-------------------------------------------------------|------------|
|                | Manusia | Terdeteksi                        | 3                                                     | Masuk      |
| 2              | Manusia | Terdeteksi                        | 4                                                     | Masuk      |
| 3              | Manusia | Terdeteksi                        | 3                                                     | Masuk      |
| 4              | Manusia | Terdeteksi                        | 3                                                     | Masuk      |
| 5              | Manusia | Terdeteksi                        |                                                       | Masuk      |
|                |         |                                   |                                                       |            |

*Delay* terjadi karena koneksi internet dari provider. Jika kecepatan koneksi tinggi maka *delay* minimal. Namun *delay* 3-4 detik masih dalam batas toleransi. Dengan *delay* ini *storeman* atau admin dapat langsung menuju lokasi.

### **3.5 Pengujian Pengiriman Gambar dan** *Data Log* **ke** *Google drive*

Pengujian pengiriman gambar dan *data log* ini bertujuan untuk mengetahui waktu pengiriman gambar dan *data log* melalui *Google Drive* sctolipnj ketika *raspberry pi camera* mendetaksi ada gerakan diruangan tersebut.

Metode pengukuran pengiriman pada pengujian ini menggunakan *stopwatch* pengukuran. Hasil pengujian pengiriman gambar dan *data log* melalui *Google Drive*. Dapat dilihat pada Gambar 8 dan 9.

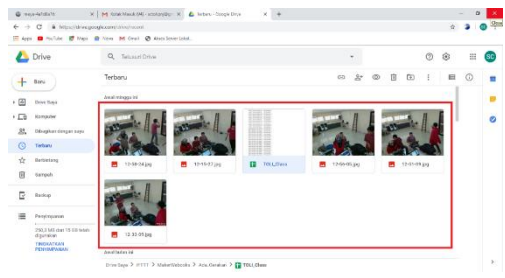

Gambar 8 Hasil Pengujian Pengiriman Gambar

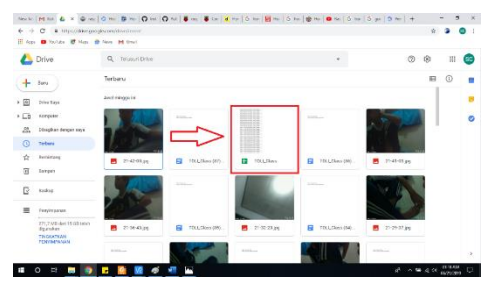

Gambar 9 Hasil Pengujian *Data Log*

ELECTRICES VOL 2 NO 1 APRIL 2020 15

Berdasarkan hasil pengujian pengiriman data gambar dan *data log* ke *Google Drive* sctolipnj, gambar dan data dapat secara otomatis masuk ke google drive. Namun pada proses ini juga terdapat *delay* sebesar 3-4 detik. Faktor penyebabnya adalah kecepatan internet yang menjadi faktor utama terhadap kecepatan pengiriman gambar dan *data log* tersebut.

# **4 KESIMPULAN**

Sistem pemantauan ruangan Laboratorium Lantai 2 Teknik Listrik telah berfungsi dengan baik sesuai kondisi yang telah ditetapkan. Pergerakan orang dapat terdeteksi dan proses tersebut terekam dengan baik walaupun terjadi *delay*. Pengiriman notifikasi ke admin melalui email terjadi *delay* sekitar 3-4 detik. Sedangkan pengimiman data gambar ke *Google drive* juga terjadi *delay* yang sama.

# **5 DAFTAR PUSTAKA**

- [1] Dwiyaniti, M., Atmaja, I. T., Firdaus, Y., & Noveansyah, H. (2019). Pengembangan Multiplatform Pengendali Dan Pemonitor Perangkat Listrik Pada Miniatur Smart Home. *ELECTRICES*, *1*(1), 1-8.
- [2] Gerung, R. A., Fadilah, K., Wardani, Y., Dwiyaniti, M., & Mulyadi, W. H. (2019). Aplikasi Asisten Virtual Sebagai Perintah Suara Pada Sistem Otomatisasi Rumah Tinggal. *ELECTRICES*, *1*(1), 9-14.
- [3] D. E. Kurniawan and S. Fani, "Perancangan Sistem Kamera Pengawas Berbasis Perangkat Bergerak Menggunakan Raspberry Pi," *J. Ilm. Teknol. Inf. Terap.*, vol. III, no. 2, pp. 140–146, 2017.
- [4] R. Pi Zero, "Nick Heath," 2012. [Online]. Available: https://www.techrepublic.com/article/raspb erry-pi-zero-wireless-the-smart-personsguide/. [Accessed: 15-Jun-2019].
- [5] C. Crisan, "Raspberry Pi Camera," 2017. [Online]. Available: https://www.raspberrypispy.co.uk/2017/04/raspberry-pi-cctvcamera-with-motioneyeos/. [Accessed: 10- Jun-2019].
- [[6] M. I. KURNIAWAN, U. SUNARYA, and R. TULLOH, "Internet of Things : Sistem Keamanan Rumah berbasis Raspberry Pi dan Telegram Messenger," *ELKOMIKA J. Tek. Energi Elektr. Tek. Telekomun. Tek. Elektron.*, vol. 6, no. 1, p. 4, 2018.
- [7] Fathroni, E. Prayetno, and T. Suhendra, "Sistem Pemantau Realtime Pada Ruang

Server Kantor Badan Pengelola Pajak Dan Retribusi Daerah Kabupaten Bintan," pp. 1–12, 2017.

- [8] P. Studi, T. Informatika, M. Wakhid, and N. Hidayat, "Analisis Perbandingan Broadcast Tv Streaming Pada Jaringan Lan Dan Wireless-Lan," 2012.
- [9] Martinez, "Pengertian dan Cara Kerja IFTTT (If This Then That)," pp. 12–13, 2011.

ELECTRICES VOL 2 NO 1 APRIL 2020 16